Scilab Manual for Advanced Control System (Rev. 2015) by Prof Mrs. Deepti Khimani Instrumentation Engineering Vivekanand Education Society'S Institute Of Technology/ Mumbai University<sup>1</sup>

Solutions provided by Prof Mrs. Deepti Khimani Instrumentation Engineering Vivekanand Education Society'S Institute Of Technology/ Mumbai University

May 18, 2024

<sup>1</sup>Funded by a grant from the National Mission on Education through ICT, http://spoken-tutorial.org/NMEICT-Intro. This Scilab Manual and Scilab codes written in it can be downloaded from the "Migrated Labs" section at the website http://scilab.in

### **Contents**

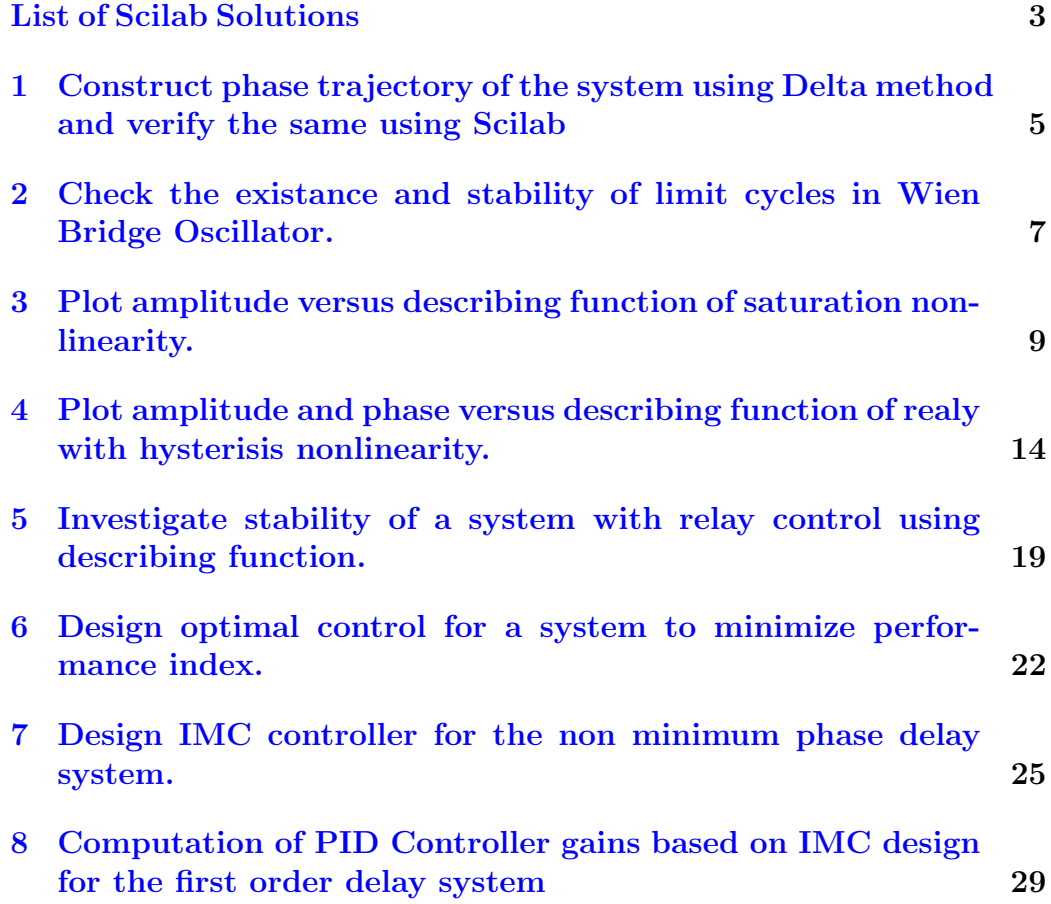

# <span id="page-3-0"></span>List of Experiments

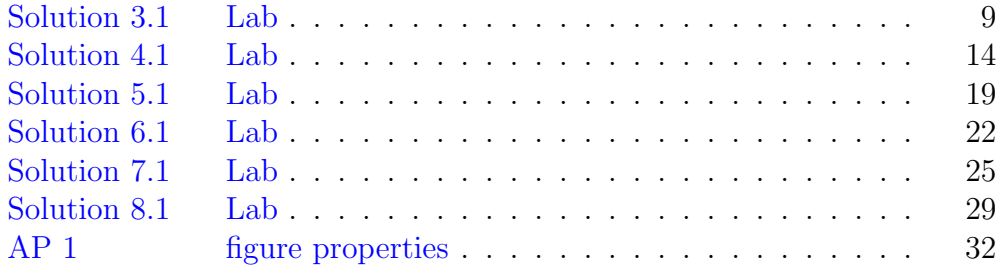

# List of Figures

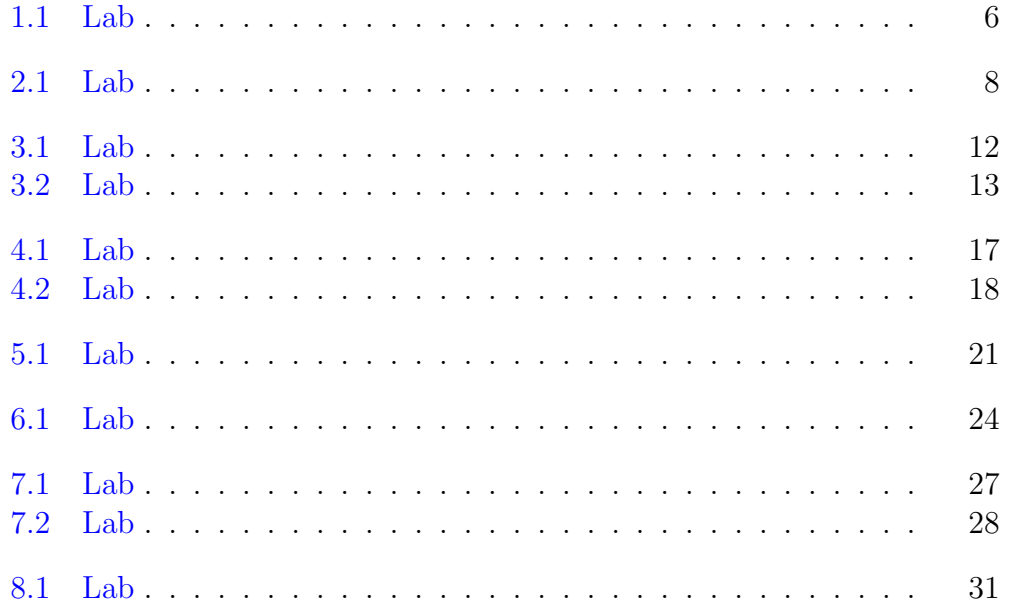

## <span id="page-5-0"></span>Construct phase trajectory of the system using Delta method and verify the same using Scilab

This code can be downloaded from the website wwww.scilab.in

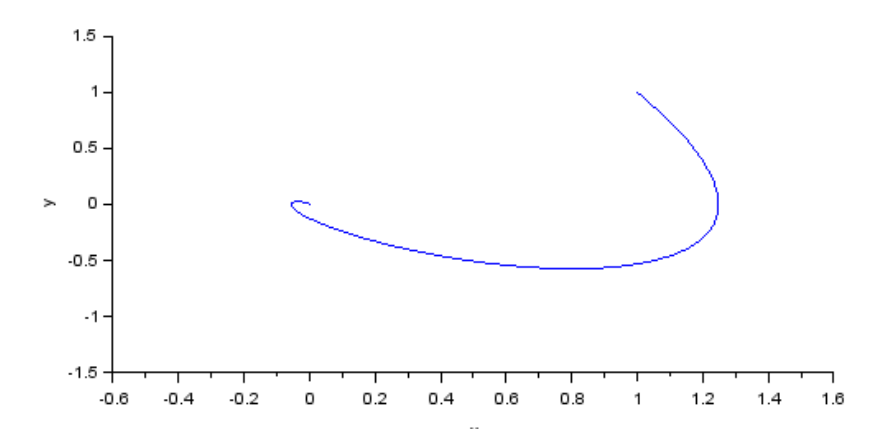

<span id="page-6-0"></span>Figure 1.1: Lab $\,$ 

# <span id="page-7-0"></span>Check the existance and stability of limit cycles in Wien Bridge Oscillator.

This code can be downloaded from the website wwww.scilab.in

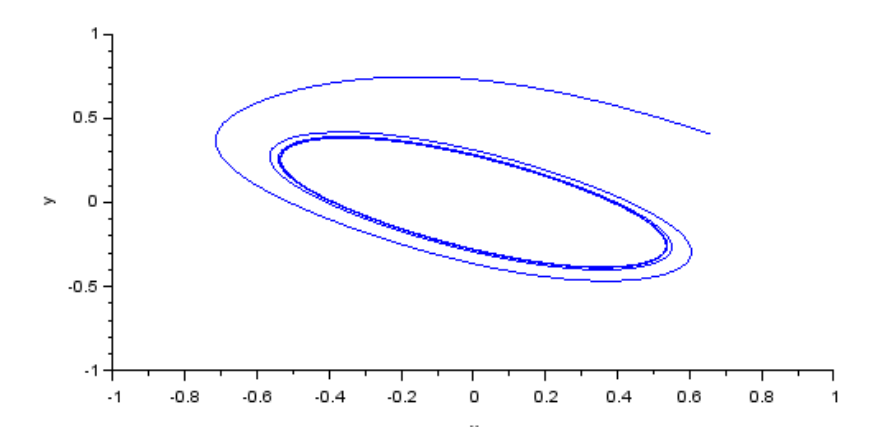

<span id="page-8-0"></span>Figure 2.1: Lab

# <span id="page-9-0"></span>Plot amplitude versus describing function of saturation nonlinearity.

<span id="page-9-1"></span>Scilab code Solution 3.1 Lab

```
1 //Lab 03: Plot amplitude versus describing function
      of saturation nonlinearity.
2<sup>2</sup>3 // s c i l a b - 6.0.0
4 // Operating System : Windows 10, 64-bit
5
6 /−−−−−−−−−−−−−−−−−−−−−−−−−−−−−−−−−−−−−−−−−−−−−−−−−−−−−−−−−−−−−−−−−−
7 close ;
8 clc ;
9 clear ;
10 //
     −−−−−−−−−−−−−−−−−−−−−−−−−−−−−−−−−−−−−−−−−−−−−−−−−−−−−−−−−−−−−−−−−−
```
11

```
12 //Response of the saturation nonlinearity to
      sinusoidal input
13 figure;
14 importXcosDiagram(".\Lab03_DF_Saturation_Model.xcos"
      \mathcal{L}15 xcos_simulate(scs_m,4);
16 scs_m.props.context
17 plot(yt.time, yt. values(:,1), r – ', 'thickness', 2)
18 plot(yt.time, yt.values(:,2), 'b', 'thickness', 2)19 xlabel('Time (sec.)', 'fontsize', 2);
20 ylabel ('Amplitude', 'fontsize', 2);
21 xset('font size', 2);22 title ("Saturation nonlinearity output to sinusoidal
      input", 'fontsize', 4);
23 exec. \figure_properties.sci; //custom script for
      setting figure properties
24 //
25 //Describing Functin for saturation nonlinearity.
26 k=1;27 \quad N=1;28 i = 1;29 Keq=[];
30
31 for a=0:0.2:10if k*a/N > 1 then
32
       Keq(i, 1)=2/\%pi*(k*asin(N/a/k)+N/a*sqrt(1-(N/k/a))33
          2))
34
       else
       Keq(i,1)=k35
36
       end
37
       i=i+1;
38 end
39
40 a=0:0.2:10;
41 a=a';
```

```
42 figure,
```

```
43 plot (a, Keq, 'thickness', 2)
44 xlabel ( ' a<sup>3</sup> ', ' fontsize ', 2);
45 ylabel (\sqrt[3]{K}{eq}$', 'fontsize', 2);
46
47 xset('font size', 2);48 title ("Describing Function for a saturation
      n on linearity with k=N=1", 'fontsize', 4);
49 exec .\figure_properties.sci; // custom script for
      setting figure properties
50 zoom_rect ([0 0 10 1.1])
51 / /−−−−−−−−−−−−−−−−−−−−−−−−−−−−−−−−−−−−−−−−−−−−−−−−−−−−−−−−−−−−−−−−−−
```
check Appendix [AP 1](#page-32-1) for dependency:

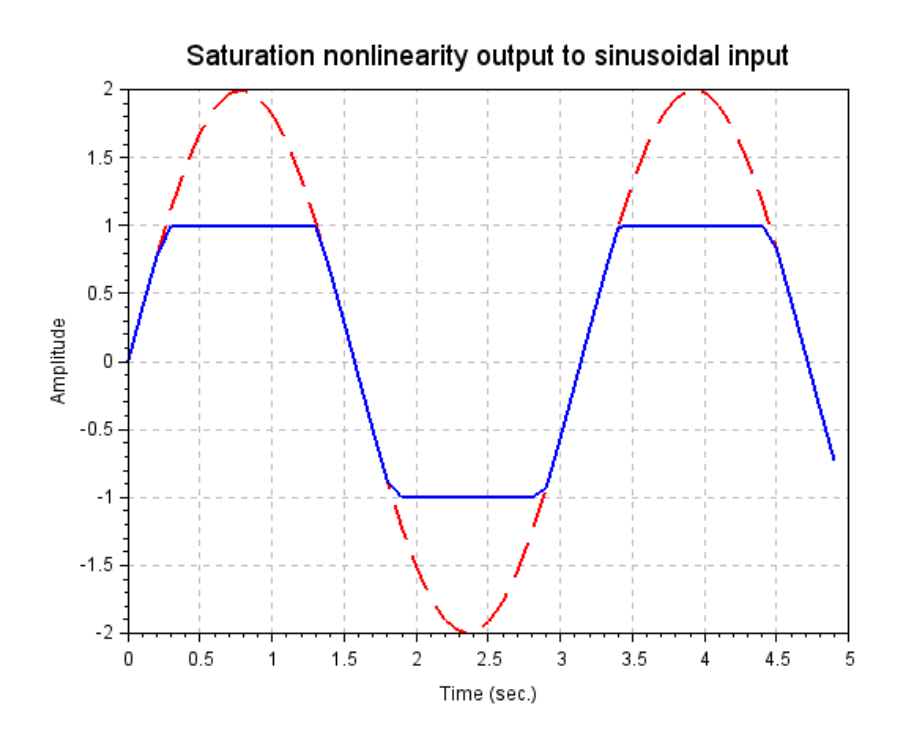

<span id="page-12-0"></span>Figure 3.1: Lab $\,$ 

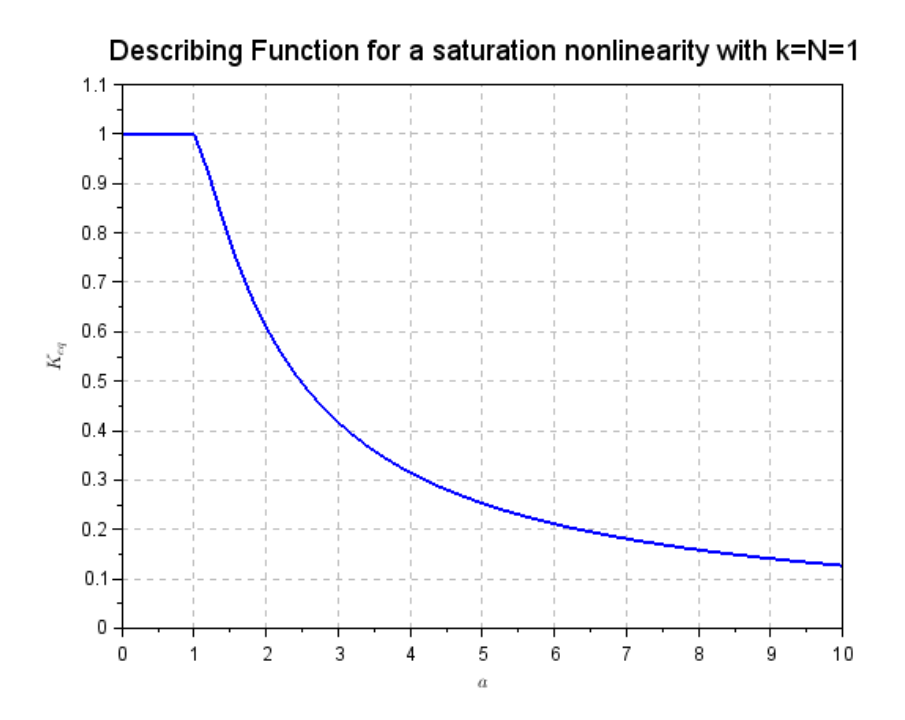

<span id="page-13-0"></span>Figure 3.2: Lab $\,$ 

# <span id="page-14-0"></span>Plot amplitude and phase versus describing function of realy with hysterisis nonlinearity.

<span id="page-14-1"></span>Scilab code Solution 4.1 Lab

```
1 //Lab 04. Plot amplitude and phase versus describing
      function of realy with hysterisis nonlinearity
2
3 // s c i l a b -6.0.04 // Operating System : Windows 10, 64-bit
5
6 /−−−−−−−−−−−−−−−−−−−−−−−−−−−−−−−−−−−−−−−−−−−−−−−−−−−−−−−−−−−−−−−−−−
7 close ;
8 clc ;
9 clear ;
10 //
     −−−−−−−−−−−−−−−−−−−−−−−−−−−−−−−−−−−−−−−−−−−−−−−−−−−−−−−−−−−−−−−−−−
```

```
11 // Response of the Relay with hysteresis nonlinearity
       to sinusoidal input
12 figure;
13 importXcosDiagram(".\Lab04_DF_RelayNHyst_Model.xcos"
      \mathcal{L}14 xcos_simulate(scs_m, 4);
15 scs_m.props.context
16 plot(yt.time, yt.values(:, 1), 'r—', 'thickness', 2)17 plot(yt.time, yt.values(:,2), 'b', 'thickness', 2)18
19 xlabel ('Time (sec.)', 'fontsize', 2);
20 ylabel ('Amplitude', 'fontsize', 2);
21 title ("Relay with hysteresis nonlinearity output to
      sinusoidal input", 'fontsize', 4);
22 exec. \figure_properties.sci; //custom script for
      setting figure properties
23 zoom_rect([0 -1.2 5 1.2])
24 //
```

```
25 ////Describing Functin for relay with hysteresis
       nonlinearity.
26 \text{ h}=0.1;
27 \quad N=1;28 i = 1;29
30 for a=0.1:0.025:131
        if a<h then
32
             Keq(i, 1)=0;ro(i, 1) = 0;33
             theta(i, 1)=034
35
        else
             Keq(i, 1) = 4*N/({\%pi*a)*(sqrt(1-(h/a)^2)-\%i*h/a})36
                \lambda37
             [r th]=polar(Keq(i,1));
             \texttt{ro}(i,1)=r; //magnitude
38
             theta(i,1)=clean(th); //angle in radians
39
40
        end
```

```
41 i = i +1;
42 end
43
44 a =0.1:0.025:1
45 a = a';
46 figure ,
47
48 subplot (2,1,1), plot (a, ro, 'thickness', 2)49 xlabel ('§a$', 'fontsize', 2);50 ylabel (['Magnitude', '\frac{1}{2} |K_{-} \{eq\}| \'], 'fontsize', 2);
51
52 xset('font size', 2);53 exec .\figure_properties.sci; // custom script for
      setting figure properties
54 title ("Describing Functin for relay with hysteresis
      n on linearity with h=0.1 and N=1", 'fontsize', 4);
55
56 subplot(2,1,2), plot(a, theta*180/\%pi, 'thickness', 2)57 xlabel('§a$');
58 ylabel (['Phase', '\ \angle K_{eq}\', 'deg.']);
59 xset('font size', 2);60 exec .\figure_properties.sci; // custom script for
      setting figure properties
61 //−−−−−−−−−−−−−−−−−−−−−−−−−−−−−−−−−−−−−−−−−−−−−−−−−−−−−−−−−−−−−−−−−−
```
check Appendix [AP 1](#page-32-1) for dependency:

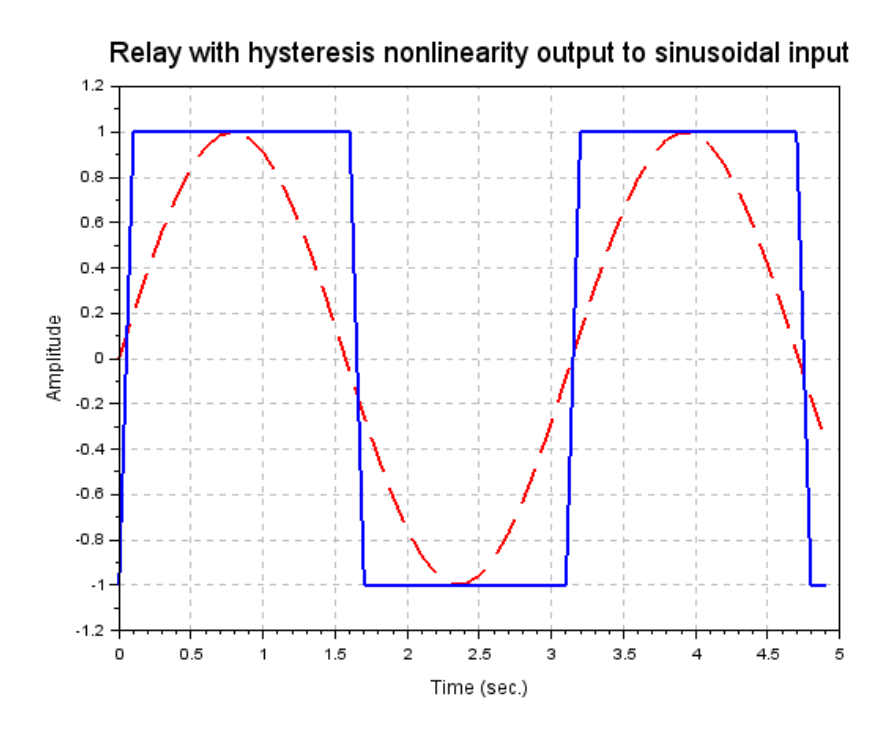

<span id="page-17-0"></span>Figure 4.1: Lab $\,$ 

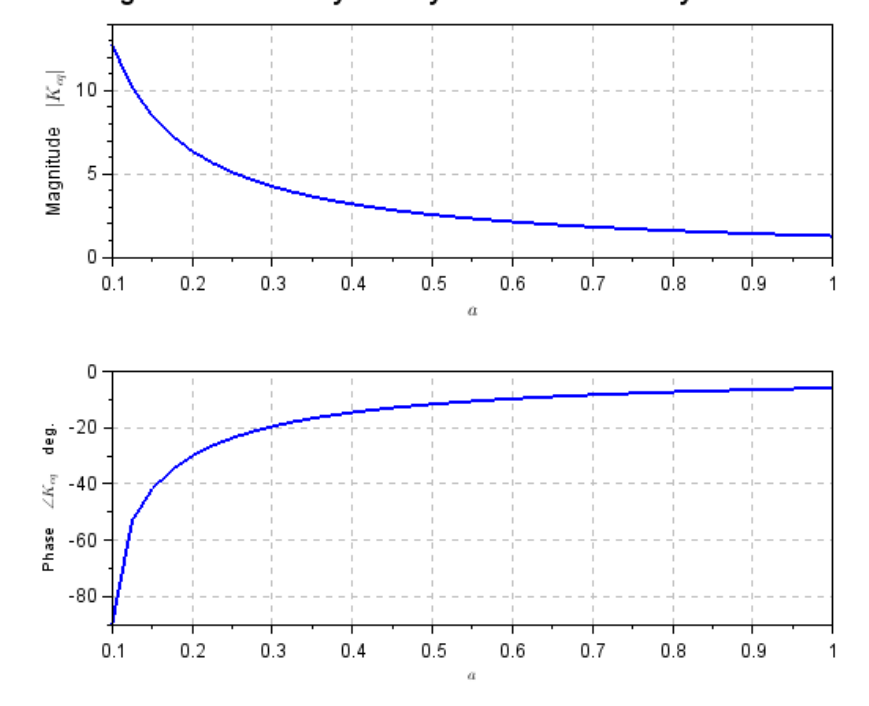

Describing Functin for relay with hysteresis nonlinearity with h=0.1 and N=1

<span id="page-18-0"></span>Figure 4.2: Lab $\,$ 

# <span id="page-19-0"></span>Investigate stability of a system with relay control using describing function.

<span id="page-19-1"></span>Scilab code Solution 5.1 Lab

```
1 //Lab 05: Investigate stability of a system with
     relay control using describing function.
2 // s c i l a b -6.0.03 // Operating System : Windows 10, 64-bit
4
5 / /−−−−−−−−−−−−−−−−−−−−−−−−−−−−−−−−−−−−−−−−−−−−−−−−−−−−−−−−−−−−−−−−−−
6 close ;
```

```
7 clc ;
8 clear ;
9 / /
```
10 11 // System Decription 12  $s = poly(0, 's')$ ;

−−−−−−−−−−−−−−−−−−−−−−−−−−−−−−−−−−−−−−−−−−−−−−−−−−−−−−−−−−−−−−−−−−

```
13 num = 5;
14 den=(s+1)*(0.1*s+1)^2;15 g = syslin('c', num/den)1617 //Nyquist plot of the system
18 nyquist(g)19 title ("Nyquist plot and describing function to
      determine limit cycle", 'fontsize', 4)
20 f = gca();
21 f.x\_location = "origin"22 f. y_location = "origin"
23 h = \text{legend}( '');
24 h. visible = " off"
25 xset ("color", 2);
26
27 // Nyquist Plot of Describing Function for
      saturation nonlinearity.
28 omegat = 0.05:0.05: %pi;
29 a=sin(omega);
30 k = 1;
31 Keq = 4/\%pi./a
32 DF_n yq = -1 ./Keq;
33
34 plot (DF_nyq, zeros (1, length (DF_nyq)), 'm-.', 'thickness
      ^{\prime}, 2)
35 exec. \figure_properties.sci; //custom script for
      setting figure properties
36 //zoom_rect([-0.8 -1.4 0.4 1.4])
37
38 //limit cycle point (Identified on plot)
39 plot (-0.2064, 0, 'bo');40
41 // Frequency and Magnitude of limit cycle
42 p = roots (den);
43 p = abs(p);
44 omega=sqrt(sum(1./p)/prod(1./p)) //rad/sec45 set (gca (), "grid", [1 1])
46 xset ('font size', 2)
```
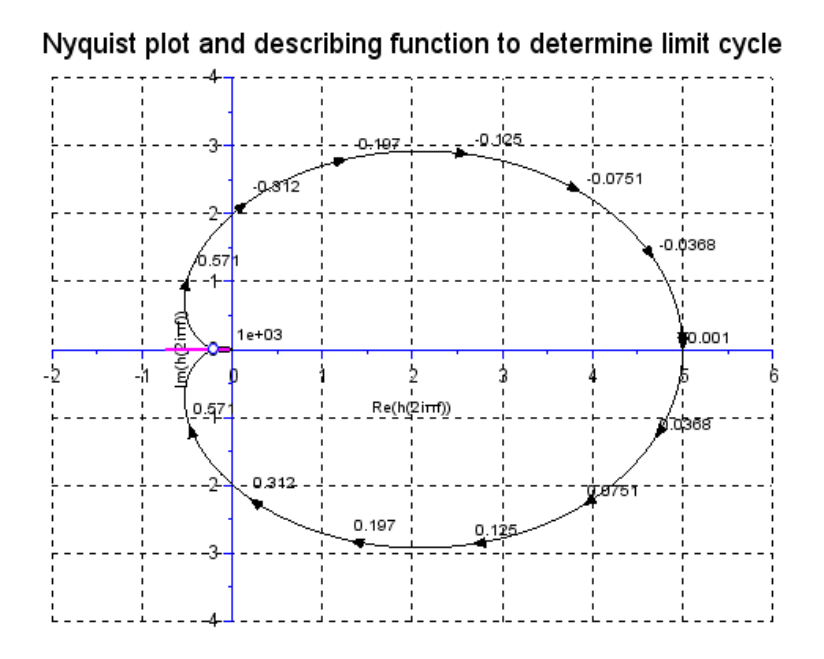

<span id="page-21-0"></span>Figure 5.1: Lab

47 magn = prod (0.2064 - roots ( den ) )

check Appendix [AP 1](#page-32-1) for dependency:

# <span id="page-22-0"></span>Design optimal control for a system to minimize performance index.

<span id="page-22-1"></span>Scilab code Solution 6.1 Lab

```
1 //Lab 06: Design optimal control for a system to
     minimize quadratic
2 // performance index (P.I.)3
4 // s c i l a b - 6.0.0
5 // Operating System : Windows 10, 64-bit
6
7 /−−−−−−−−−−−−−−−−−−−−−−−−−−−−−−−−−−−−−−−−−−−−−−−−−−−−−−−−−−−−−−−−−−
8 close ;
9 clc ;
10 clear ;
11 /
```
 $12$  // System Decription

−−−−−−−−−−−−−−−−−−−−−−−−−−−−−−−−−−−−−−−−−−−−−−−−−−−−−−−−−−−−−−−−−−

```
13 a = [0 \ 1; 1 \ -3];14 b=[0 1]';
15 \quad c = [1 \quad 0];16 \text{ d}=0;
17 sys = syslin('c',a,b,c,d)18
19 // coefficients of P.I.
20 \quad Q = [1 \quad 0; 0 \quad 1];21 R=1;
22
23 // Solution P of the riccati equation and feedback
       gain that minimizes P.I.
24 [K, P] = \text{lqr}(sys, Q, R);25
26 //Closed loop system with optimal control
27
28 sysc=syslin(\degreec\degree, a+b*K, b, c, d)
29
30 // Close loop solution
31 \t t=0:0.1:10;32 [y \ x] = \text{csim}('step', t, \text{sysc});
33
34 //Closed loop response
35 plot(t,x, 'thickness',2)
36 title ('Evolution of states using optimal control','
       fontsize ', 4)37 xlabel ('Time t', 'fontsize', 2)
38 ylabel ('Response x(t)', 'fontsize', 2)
39 set (gca (), "grid", [1 1])
40 h=legend ('x1', 'x2');
41 h.font_size = 2;42 xset ('font size', 2)
```
check Appendix  $AP_1$  for dependency:

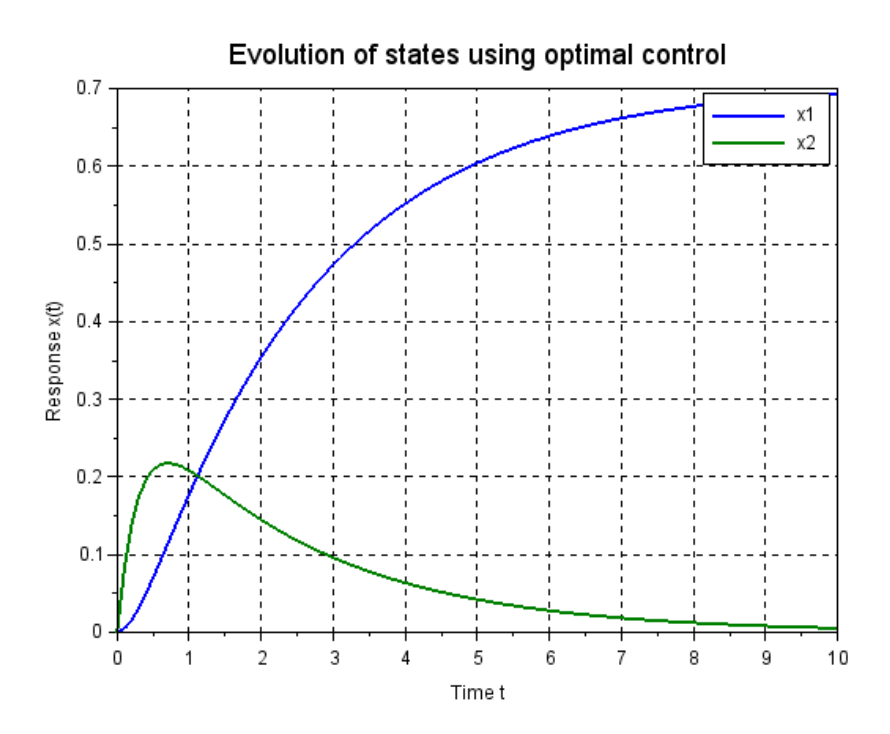

<span id="page-24-0"></span>Figure 6.1: Lab $\,$ 

# <span id="page-25-0"></span>Design IMC controller for the non minimum phase delay system.

#### <span id="page-25-1"></span>Scilab code Solution 7.1 Lab

```
1 //Lab 07: Design IMC controller for the Non-minimum
     Phase Delay system.
\mathfrak{D}3 // s c i l a b -6.0.04 // Operating System : Windows 10, 64-bit
5
6 /−−−−−−−−−−−−−−−−−−−−−−−−−−−−−−−−−−−−−−−−−−−−−−−−−−−−−−−−−−−−−−−−−−
7 close ;
8 clc ;
9 clear ;
10 //
     −−−−−−−−−−−−−−−−−−−−−−−−−−−−−−−−−−−−−−−−−−−−−−−−−−−−−−−−−−−−−−−−−−
```
11

12 // System transfer function without delay (delay

```
introduced in zcos)
13 s = poly(0, 's');
14 num=0.5848*(-0.32*s+1);
15 den=0.18*s<sup>2+0.87*s+1;</sup>
16
17 // model
18 num m = 0.5848*(-0.3549*s+1);
19 den_m =0.1858* s ^2+0.8627* s +1;
20
21 // Response of the system with IMC Control
22 figure ;
23 importXcosDiagram (" . \ Lab07_IMC_Model.xcos")24 xcos_simulate ( scs_m ,4) ;
25 scs_m . props . context
26 plot(ye.time, ye.values(:, 1), 'thickness', 2)27 xlabel (i (sec.), i, i fontsize, i, 2);
28 ylabel ('y(t)', 'fontsize', 2);
29 title ("Response of the system with IMC controller.",
      ' fontsize ', 4);
30 \texttt{set}(\texttt{gca}(), "\texttt{grid}", [1 \ 1])31 xset('font size', 2)32
33 exec .\figure_properties.sci; // custom script for
      setting figure properties
34
35 // Error in plant and model output.
36 figure ;
37 plot (ye.time, ye. values (:,2), 'thickness', 2)
38 xlabel (i (sec.), i, i fontsize, i, 2);
39 ylabel ('e(t)<sup>'</sup>, 'fontsize', 2);
40 set (gca (), "grid", [1 1])
41 xset('font size', 2)42
43 title ("Error in plant and model output.", 'fontsize'
      ,4) ;
44 exec .\figure_properties.sci; // custom script for
      setting figure properties
```
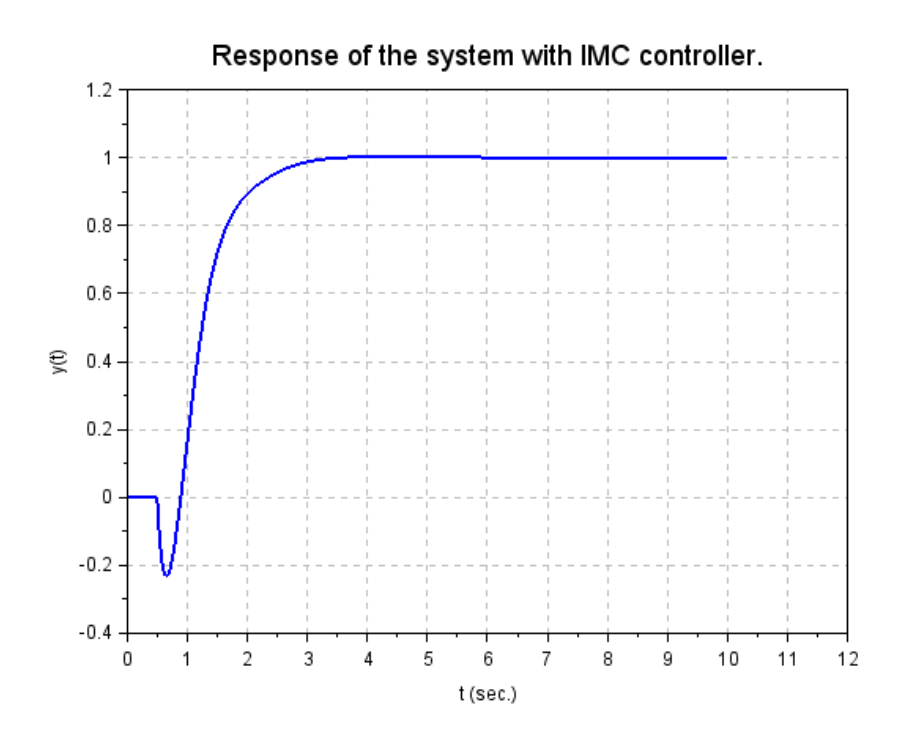

<span id="page-27-0"></span>Figure 7.1: Lab

check Appendix [AP 1](#page-32-1) for dependency:

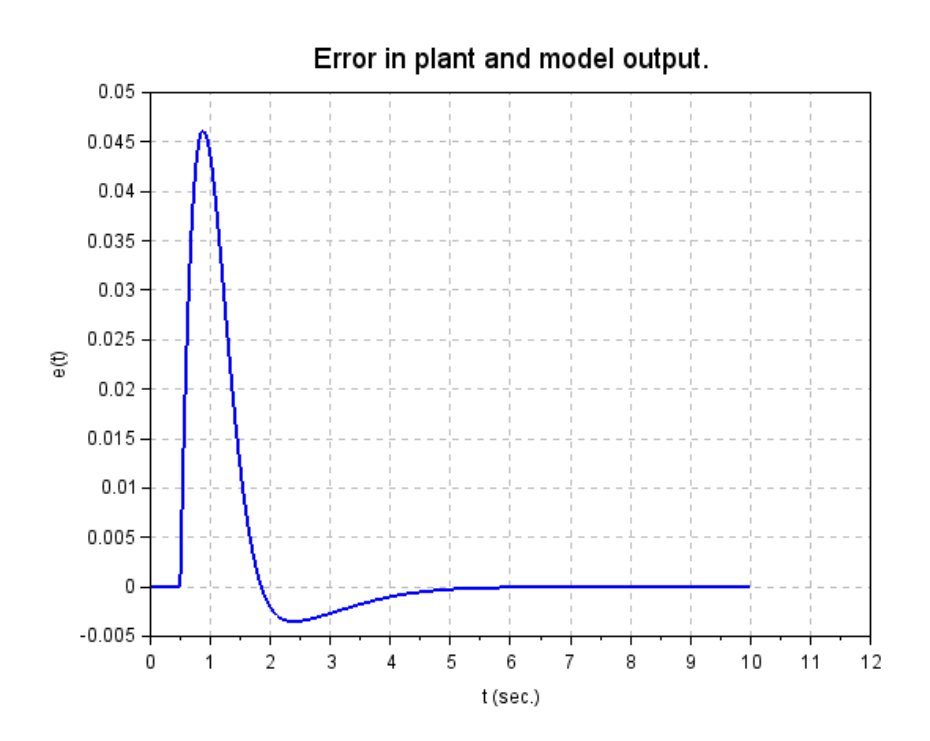

<span id="page-28-0"></span>Figure 7.2: Lab $\,$ 

### <span id="page-29-0"></span>Computation of PID Controller gains based on IMC design for the first order delay system

check Appendix [AP 1](#page-32-1) for dependency:

figure\_properties.sci

<span id="page-29-1"></span>Scilab code Solution 8.1 Lab

```
1 //Lab 08: Computation of PID Controller gains based
      on IMC Design for the First order Delay system.
\mathfrak{D}3 // s c i l a b -6.0.04 // Operating System : Windows 10, 64-bit
5
6 / /−−−−−−−−−−−−−−−−−−−−−−−−−−−−−−−−−−−−−−−−−−−−−−−−−−−−−−−−−−−−−−−−−−
```
7 close ; 8 clc ; 9 clear ;

```
10 //
```

```
11
12 // System transfer function
13 kp =0.5;
14 tp =1.5;
15 theta=0.8; // for Pade approximation of the delay of
      0.8 sec
16 s = poly(0, 's');
17 num = kp;
18 den=tp*s+1;19
20 //IMC filter designed parameters
21 lambda =0.5;
22
23 //PID gain computation
24 kc = (tp+0.5*theta) / kp / (lambda+0.5*theta);
25 ti = tp + 0.5*theta;26 td = tp * theta / (2 * tp + theta);
27
28 // Response of the system with IMC based PID control
29 figure ;
30 importXcosDiagram (".\Lab08_IMC_PID_Model.xcos")
31 x \cos \sin \theta \left( \sec \theta, 4 \right);
32 scs_m . props . context
33 plot (yt.time, yt. values, 'thickness', 2)
34 xlabel (i (sec.)i, j fontsize i, 2);
35 ylabel ('y(t)', 'fontsize', 2);
36 title ("Response of the system with IMC based PID
      control.", 'fontsize', 4);
37 \text{ set} (\text{gca}(), "grid", [1 \ 1])38 xset ('font size', 2)
39
40 exec .\\figure_properties.sci; //custom script for
      setting figure properties
```
−−−−−−−−−−−−−−−−−−−−−−−−−−−−−−−−−−−−−−−−−−−−−−−−−−−−−−−−−−−−−−−−−−

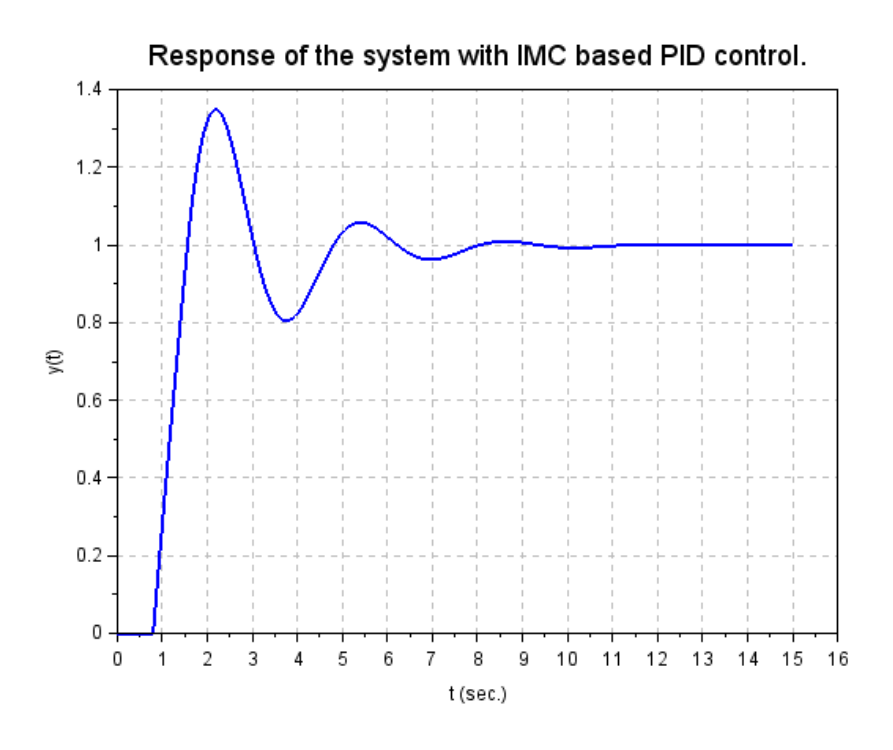

<span id="page-31-0"></span>Figure 8.1: Lab

### Appendix

<span id="page-32-1"></span>Scilab code AP 11 //

```
2 // figure handel settings
3 f=get("current_figure"); //Current figure handle
4 f. background=8; // make the figure window background
     white
5 \text{ l=f. children (1);}6 1. background=8 ; // make the text background white
7 id = color('grey');8 xgrid(id);9 / /
```
−−−−−−−−−−−−−−−−−−−−−−−−−−−−−−−−−−−−−−−−−−−−−−−−−−−−−−−−−−−−−−−−−−

<span id="page-32-0"></span>−−−−−−−−−−−−−−−−−−−−−−−−−−−−−−−−−−−−−−−−−−−−−−−−−−−−−−−−−−−−−−−−−−

figure properties